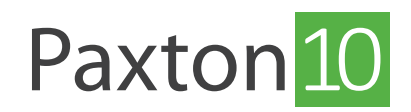

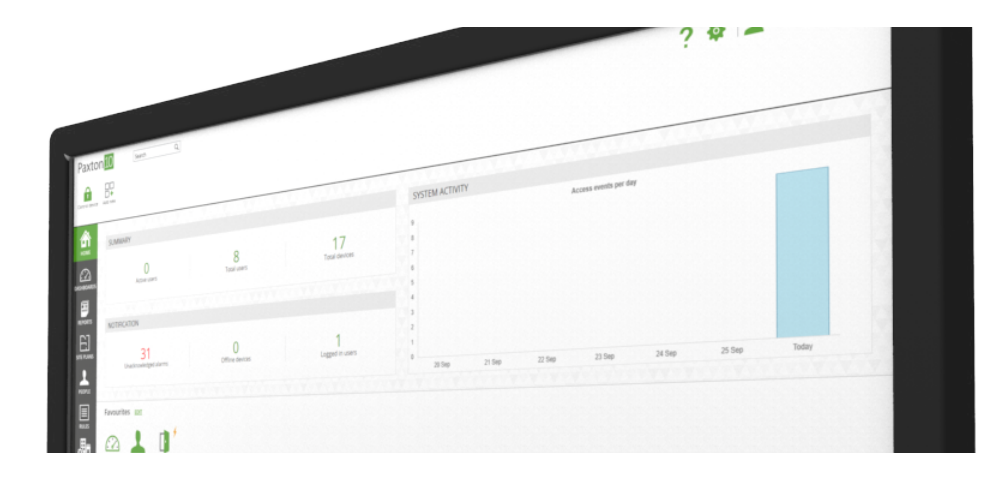

# Så förvaltar du ditt Paxton10-systemet

## Översikt

Det går att göra förvaltningen av Paxton10-systemet mycket enkel - det finns många sätt att organisera och hantera personer, enheter och regler, tillsammans med genvägar och tips som kan göra vardagen mer effektiv.

## Gruppering

Grupper utgör ett sätt att hålla ihop saker av samma typ. De kan skapas på många platser i systemet, t ex:

• Gruppera personer efter den anläggning de jobbar på - istället för att ha en full lista med alla personer, dela upp dem i grupper beroende på var de jobbar. Grupper kan därefter delas upp i avdelningar.

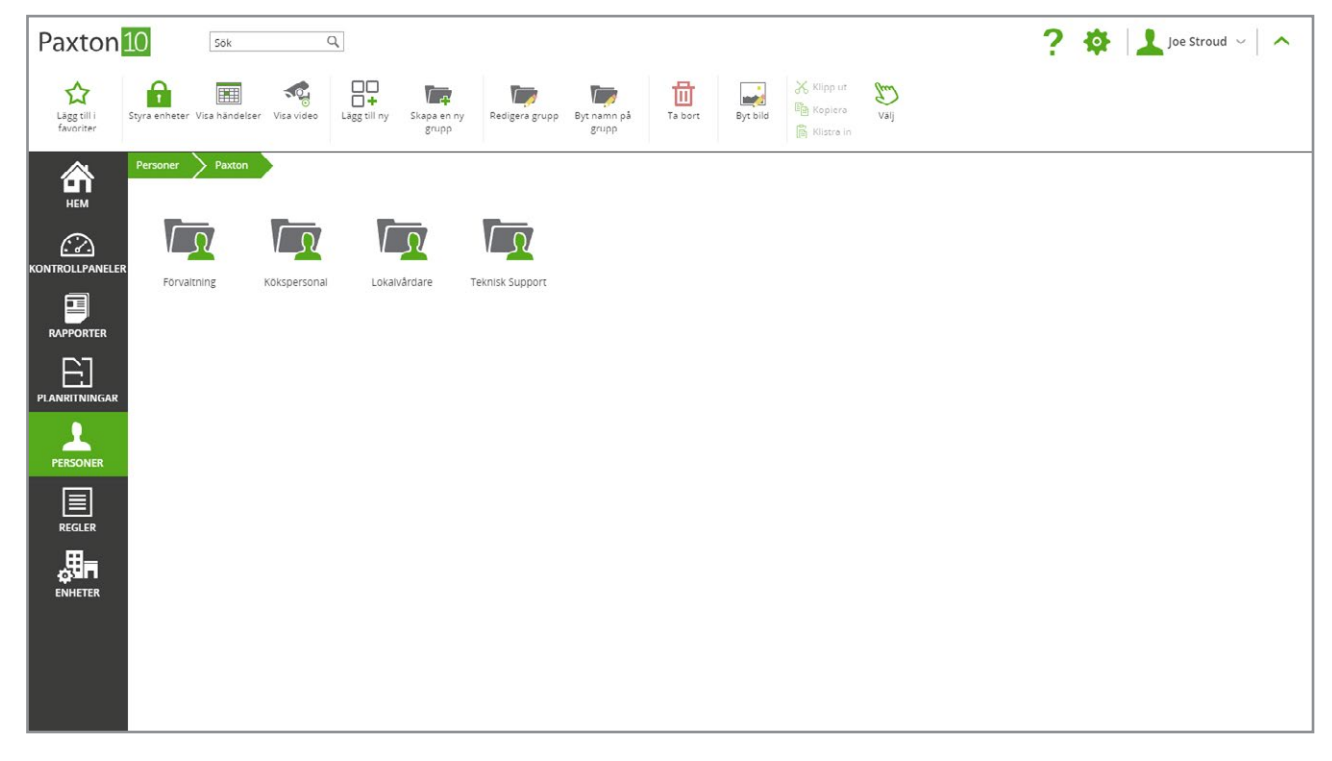

• Gruppera enheter efter plats - det kan vara förvirrande med långa listor med enheter. Gruppera dem efter vilken våning de finns på eller för vilket rum de är ämnade.

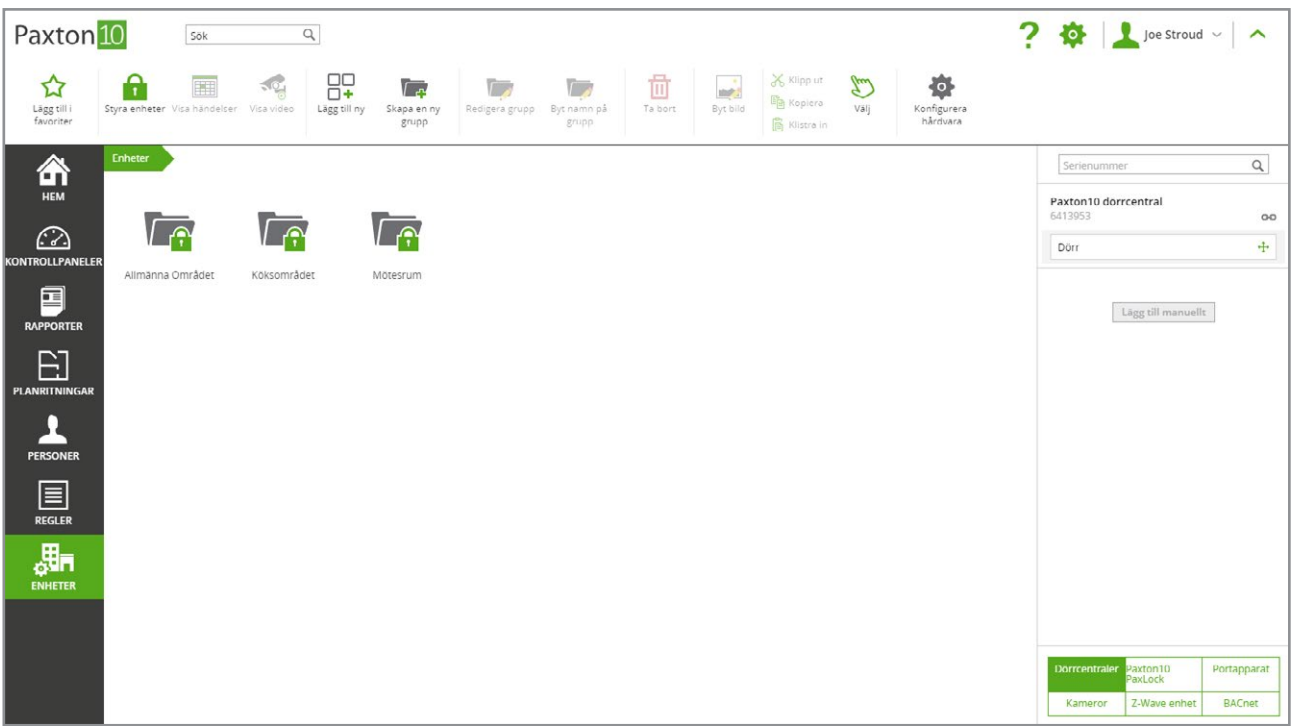

## Skapa grupp

- 1. Gå till den del av programmet där en grupp behövs
- 2. Välj "Lägg till ny grupp" från menyn. Ge den sedan ett namn
- 3. Klicka på "OK"

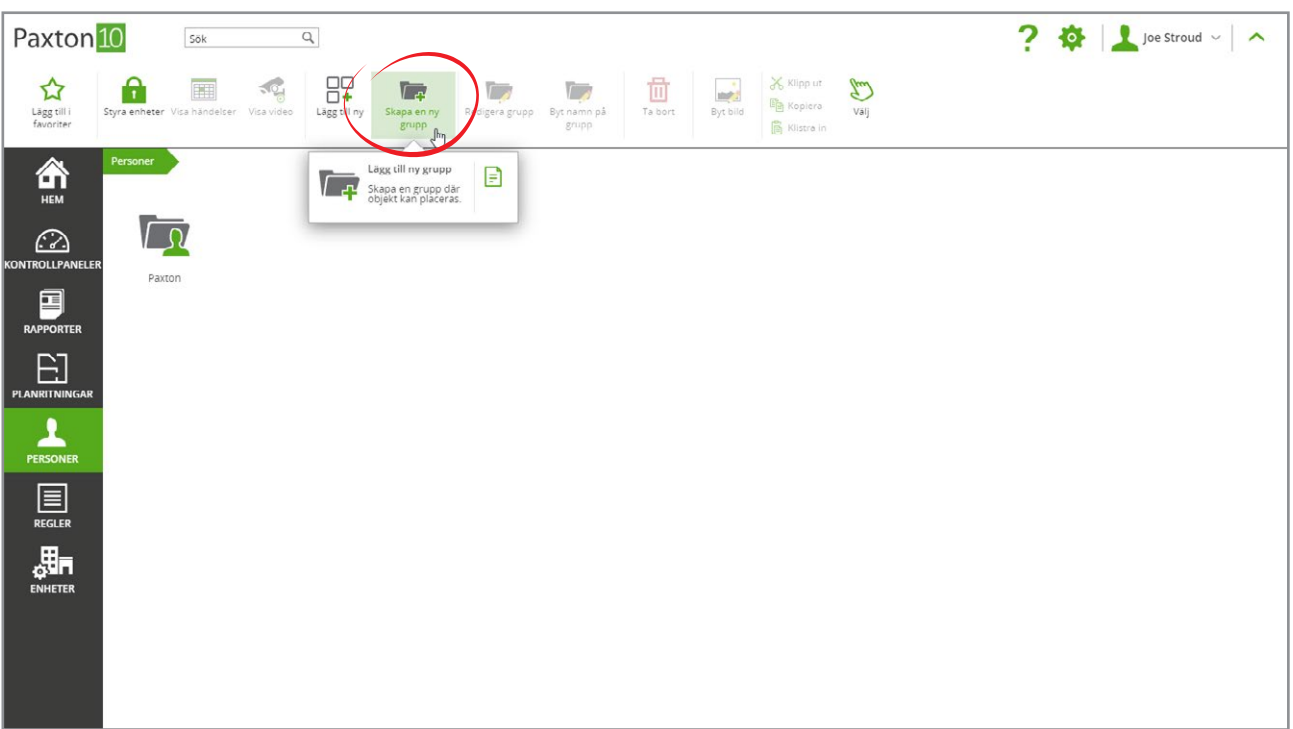

### Så använder man grupper

Det finns fler fördelar med gruppering än att det blir enklare att hitta enheter och personer:

- Utfärda behörigheter till en vis grupp istället för att välja individer.
- Skapa rapporter för grupper med personer eller grupper med enheter.
- Kontrollera grupper med enheter på en gång med ett enda val.

#### Tilldelning av grupper till behörigheter:

Förmodligen behöver många personer åtkomstbehörighet till samma områden. Detta kan enkelt ordnas med grupper.

- 1. Placera dina systemanvändare i grupper
- 2. Klicka på "Lägg till ny"
- 3. Skapa en ny byggnadsbehörigheter (eller programbehörighet)

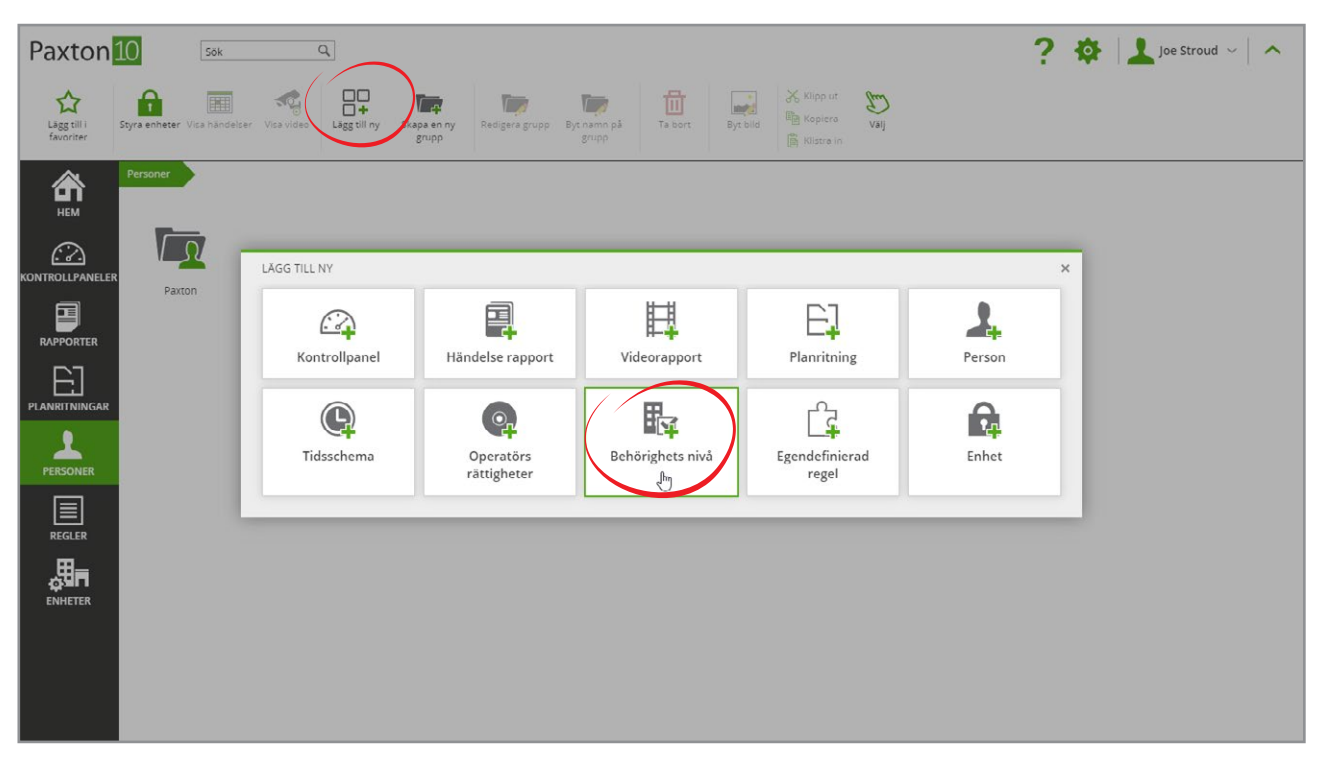

4. När personer som behörigheten gäller ska väljas, välj gruppen - detta kommer att välja alla medlemmar i den gruppen

AN0002-SE AN0002-SE

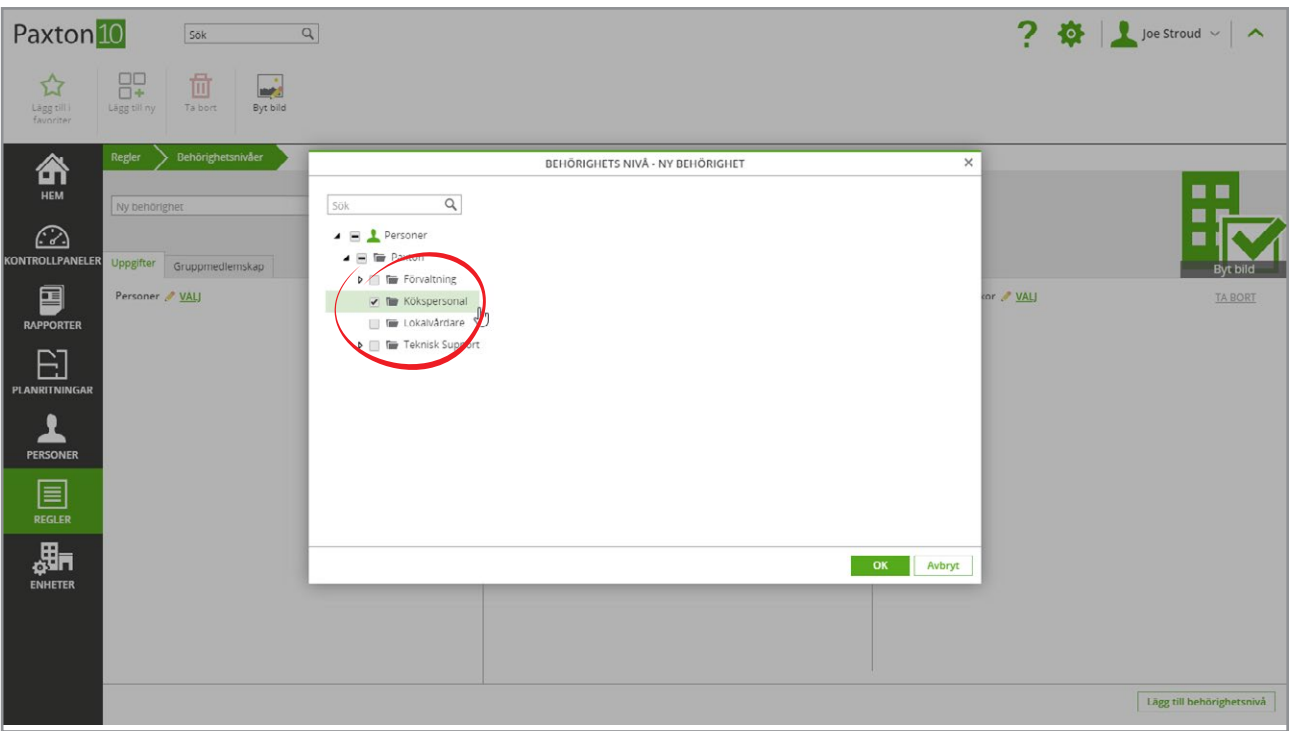

5. Byggnadsenheterna och tidsprofilerna kan också väljas per grupp

Alla personer i vald(a) grupp(er) får åtkomst till alla enheter som är valda i behörigheten. Alla personer, enheter och tidsprofiler som läggs till senare i en grupp som har behörigheten får automatiskt behörigheten.

Programbehörigheter skiljer sig något i att nya personer som läggs till i gruppen vid ett senare tillfälle inte kommer att läggas till i behörigheten. Nya personer måste läggas till i en programbehörighet manuellt av en användare som har fullständig behörighet - detta för att förhindra programanvändare från att använda grupper för att kuna ändra sina egna åtkomsträttigheter till programmet.

### Genvägar

Det finns flera användbara genvägar som finns tillhands när du behöver dem och som underlättar vanliga uppgifter:

#### Menyfält

Menyfältet i Paxton10 består av kontroller knutna till var du befinner dig i programmet.

Klicka på pilen i översta högra hörnet för att visa eller gömma fältet. När det är gömt, klicka varsomhelst överst i fönstret för att snabbt få åtkomst till fältkontrollerna.

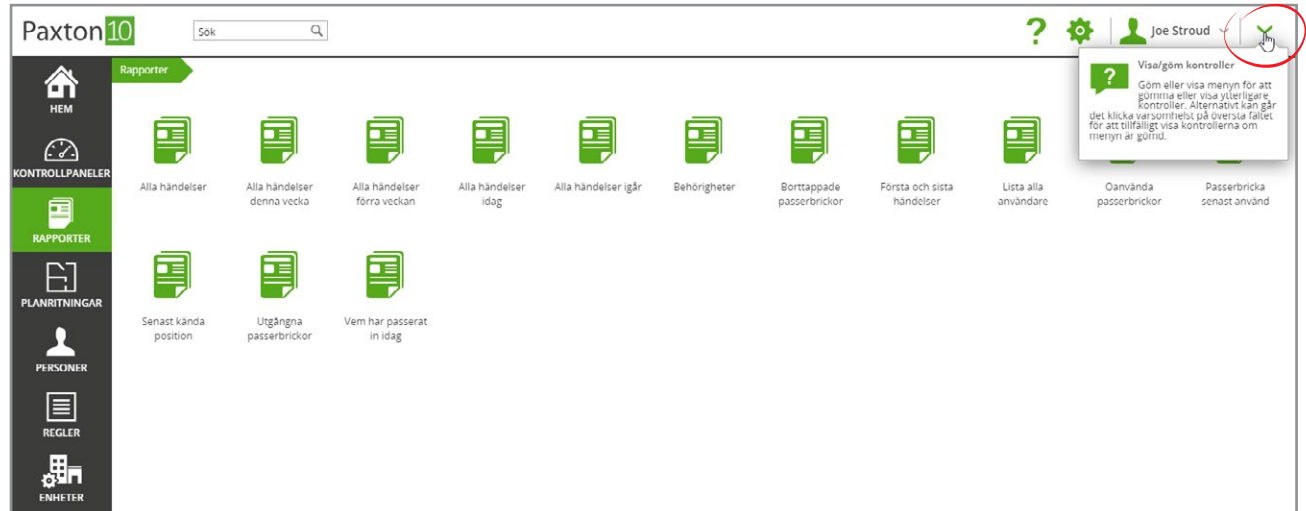

#### Högerklicksmeny

Snabbkontroller går att nå genom att högerklicka på ett objekt eller en grupp.

Högerklicka på enhet, person, rapport eller behörighet för att se kontrollerna knutna till objektets eller dess plats.

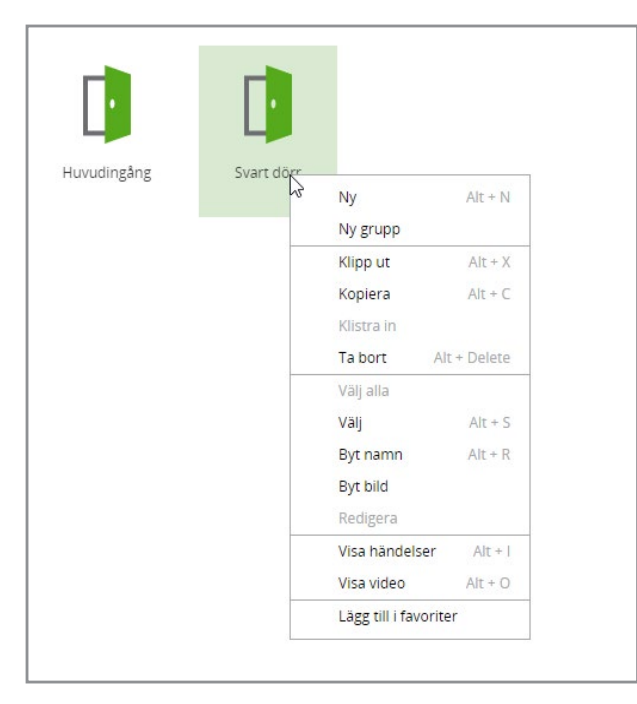

#### Dra och släpp

För förvaltningen av systemet och dess gruppering ska bli snabb och enkel, dra objekt till en vis grupp för att placera dem där. Det går även att dra dem till sökvägen i översta vänstra delen för att flytta ut ett objekt från en grupp.

Dra till en grupp och klicka sedan på "CTRL" eller "ALT" för att göra en kopia på valt objekt.

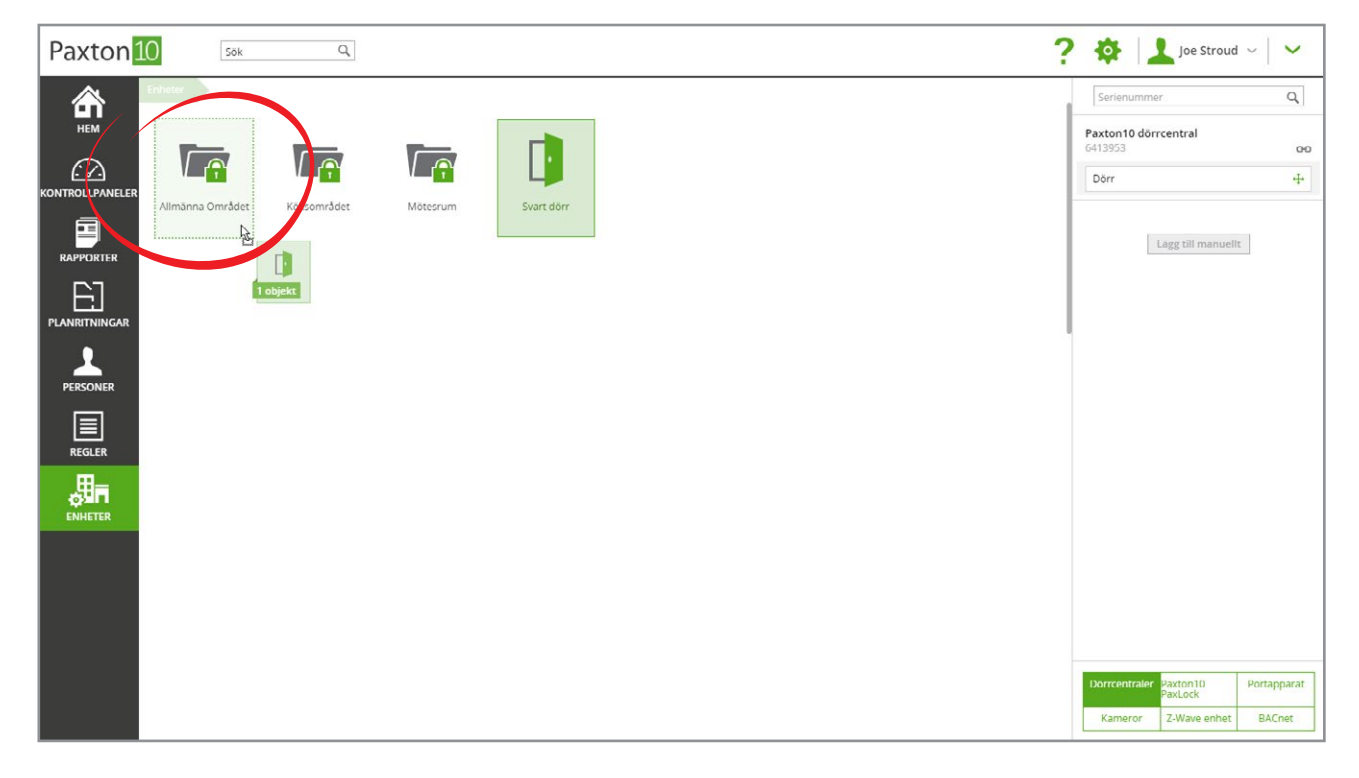